Хасанова Алла Анатольевна Учитель географии ГБОУ СОШ № 18 с углубленным изучением математики Василеостровского района Санкт-Петербурга

# Население России Интерактивная презентация по географии 9 класс

#### Актуальность разработки презентации

Из всего многообразия программного обеспечения, созданного к настоящему времени, трудно найти такое приложение для организации и подачи материала на уроке, которое по своей популярности, универсальности, эффективности, простоте освоения и богатству средств могло бы превосходить редактор презентаций Microsoft Office PowerPoint. Это приложение - одно из самых широко используемых приложений в педагогической среде. Российские фестивали IT-активных педагогических работников показали, что подавляющее большинство работ, представленных на конкурс, было создано в среде MS PowerPoint или Flash. Более половины этих работ представляли собой тесты, для реализации которых был использован большой арсенал приёмов, доступных в этом приложении. Как выяснилось по итогам фестивалей, среди педагогов есть стремление использовать приложение MS Power-Point для создания тестов самой различной тематики с разнообразным наполнением, включая тексты, таблицы, формулы, звуки, изображения, анимацию и видеоролики [1,2].

#### Цель создания презенташии:

Основной целью разработки презентации было создание интерактивного учебного ресурса, с помощью которого можно решать целый ряд учебно-методических задач:

- 1. Контроль знаний с использованием различных заданий с кратким или развернутым ответом;
- 2. Дифференцированная оценка каждого ответа с учетом его сложности при наличии нескольких вариантов правильного ответа на этот вопрос;
- 3. Режим работы, в котором ученик может неоднократно корректировать ответ и сам блокирует дальнейшую корректировку, если сочтет ответ окончательным;
- 4. Возможность учителю накапливать баллы от ответа к ответу;
- 5. Возможность ученику проанализировать свои ошибки после окончания тестирования с помощью справочных гиперссылок.
- 6. Возможность учителю редактировать тестовые задания для повторного контроля знаний с другим вариантом теста.

#### Результаты разработки

Для достижения поставленной цели были использованы средства среды Power Point и программные возможности языка программирования VBA. В работе [1] приведены рекомендации по использованию надстроек для PowerPoint. В данной работе была использована надстройка «Макросы». Язык макросов VBA позволяет решить практически любую задачу, связанную с организацией тестирования и управлением им.

# 1. Контроль знаний с использованием различных заданий с кратким или развернутым ответом;

Для решения этой задачи использовались такие управляющие элементы как переключатели и флажки. В тех случаях, когда вопрос требовал единственного краткого ответа, были использованы переключатели, например

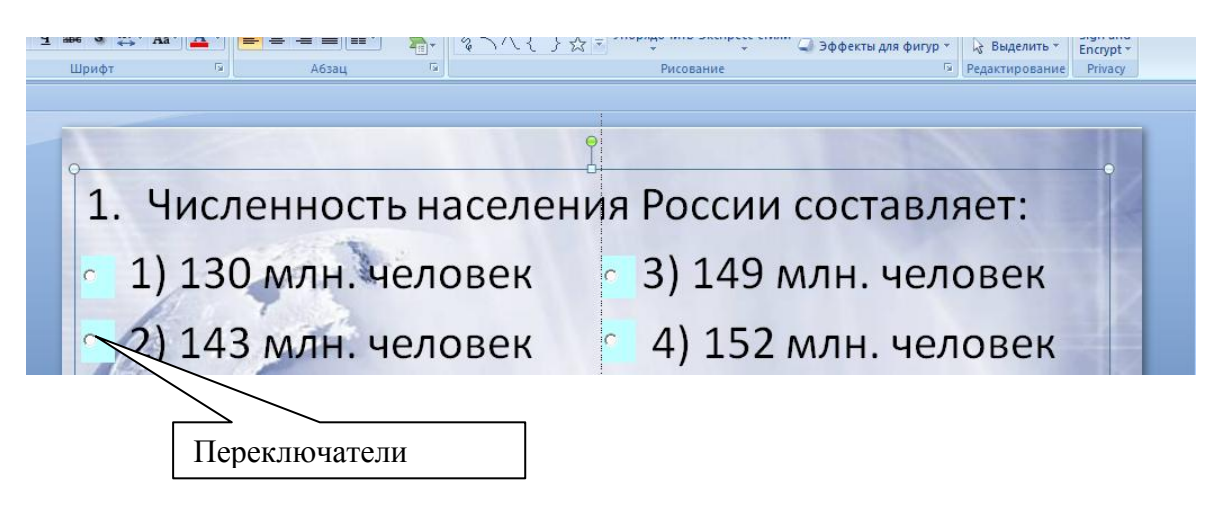

Чтобы зафиксировать ответ, ученик должен нажать на кнопку «Ответ», которая после нажатия блокируется.

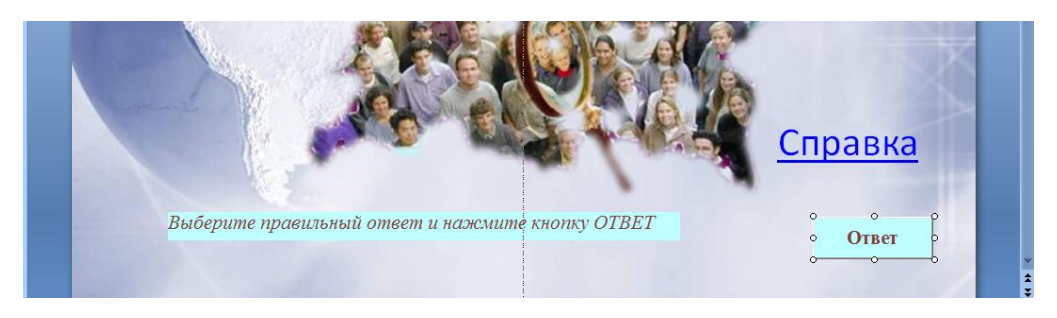

Нажатие на кнопку «Ответ», инициирует исполнение следующей программы на языке VBA:

# **Private Sub CommandButton1 Click()**

If OptionButton2.Value And Not OptionButton1.Value And Not OptionButton3.Value And Not OptionButton4.Value Then  $ball = ball + 1$ Label 1. Caption =  $Stroka2 + Str(ball)$ Else  $ball = ball - 1$ Label1.Caption =  $Stroka3 + Str(ball)$ End If  $CommandButton1. Enabled = False$ **End Sub** 

Программа считает и суммирует полученные баллы, количество баллов за данный ответ зависит от его сложности и устанавливается учителем.

## **2. Дифференцированная оценка каждого ответа с учетом его сложности при наличии нескольких вариантов правильного ответа на этот вопрос;**

Если требуется краткий ответ, но возможно выбрать несколько правильных ответов, то в качестве управляющих элементов используются флажки, например:

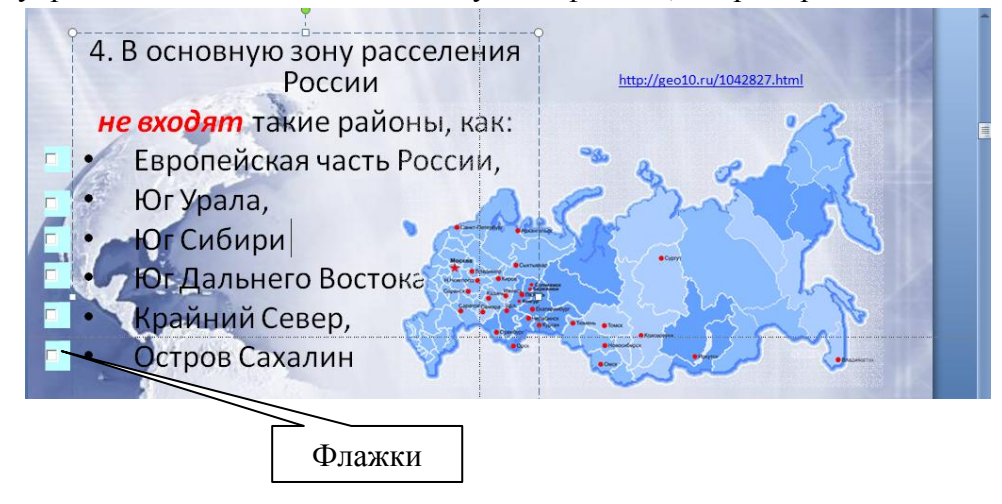

В этом случае оба ответа: «Крайний Север», «Остров Сахалин» - правильные, т.е. следует установить два флажка. По этой причине программа, инициируемая кнопкой «Ответ», имеет несколько иной вид:

### **Private Sub CommandButton1\_Click()**

If CheckBox5.Value And CheckBox6.Value And \_ Not CheckBox1.Value And Not CheckBox2.Value And \_ Not CheckBox3.Value And Not CheckBox4.Value Then  $ball = ball + 2$ Label1.Caption =  $Stroka2 + Str(ball)$ Else  $ball = ball - 1$ Label1.Caption =  $Stroka3 + Str(ball)$ End If  $CommandButton1.Enabeled = False$ 

# **End Sub**

Из текста программы видно, что количество баллов учитель может откорректировать прямо перед началом тестирования, учитывая как индивидуальность вопроса, так и индивидуальность ребенка.

Если требуется развернутый ответ, то в качестве управляющих элементов использу-

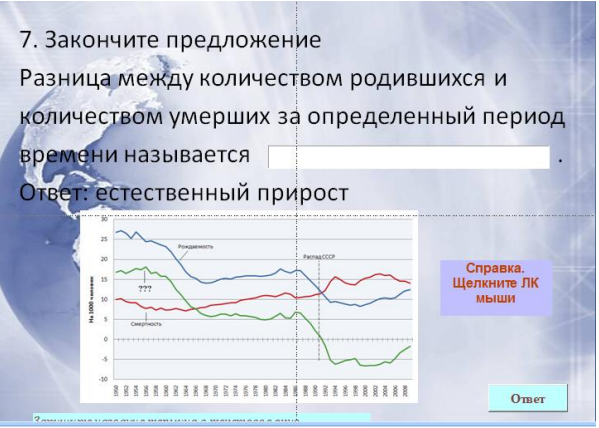

ются текстовые окна. Текст программы имеет вид: **Private Sub CommandButton1\_Click()** If  $TextBox1.Text = "Ecrectвенный прирост" Then$  $ball = ball + 1$ Label1.Caption =  $Stroka2 + Str(ball)$ Else  $ball = ball - 1$ Label1.Caption =  $Stroka3 + Str(ball)$ End If  $CommandButton1. Enabled = False$ **End Sub**

# **3. Режим работы, в котором ученик может неоднократно корректировать ответ и сам блокирует дальнейшую корректировку, если сочтет ответ окончательным;**

Последняя команда в вышеприведённых программах записана для того, чтобы окончательный ответ на вопрос блокировал повторный ввод. На каждом слайде установлены таблички с поясняющими надписями, содержание которых меняется в зависимости от состояния кнопки «Ответ»:

До блокирования кнопки надпись имеет вид:

*Укажите названия районов и нажмите кнопку ОТВЕТ*

После блокирования кнопки надпись может иметь два варианта оценки ответа:

*Неправильно! Ваш балл = -1*

или:

*Правильно! Ваш балл = 1*

### **4. Возможность учителю накапливать баллы от ответа к ответу;**

Надпись показывает ученику суммарное количество баллов для данной стадии тестирования. Для этой цели использована глобальная переменная *ball,* которая хранится в независимом модуле

### *Module1:*

Public ball As Integer Public Stroka1 As String Public Stroka2 As String Public Stroka3 As String Public fl1 As Boolean

## **5. Возможность ученику проанализировать свои ошибки после окончания тестирования с помощью справочных гиперссылок.**

Работа с презентацией начинается с выбора режима. Интерактивную презентацию можно использовать в двух режимах:

- *В режиме тестирования;*
- *В режиме самоподготовки или в режиме исправления ошибок.*

Выбрать режим можно с помощью флажка режима, расположенного на первом сайде презентации.

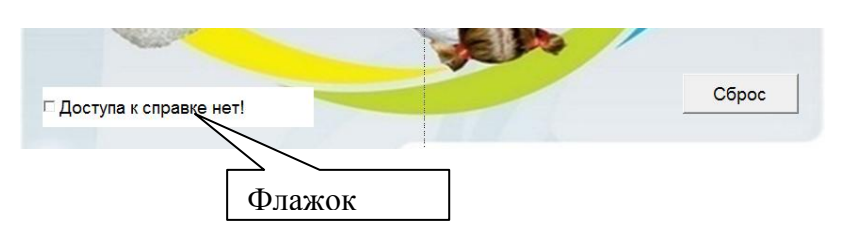

В режиме тестирования флажок запрещает доступ к справочным гиперссылкам и переходам.

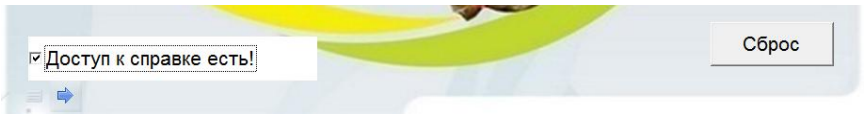

Работа с презентацией начинается с нажатия кнопки «Сброс», которая инициализирует все переменные, устанавливает поясняющие надписи, хранящиеся в глобальных переменных Module1. Если установлен режим тестирования, то все управляющие элементы, обеспечивающие доступ к справочным гиперссылкам, закрыты шторкой «Доступа к справке нет», В противном случае эта шторка снимается и становится виден управляющий элемент с надписью «Справка». В качестве управляющих элементов использованы или кнопки или надписи (ActiveX).

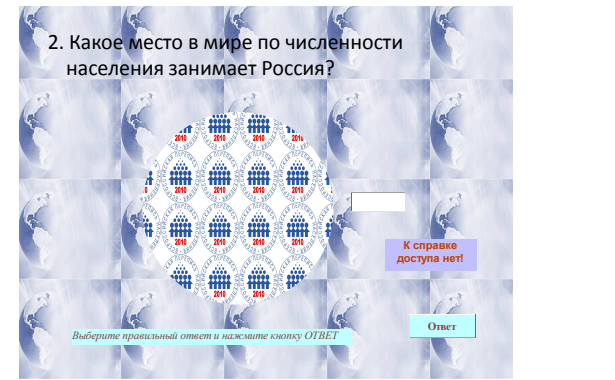

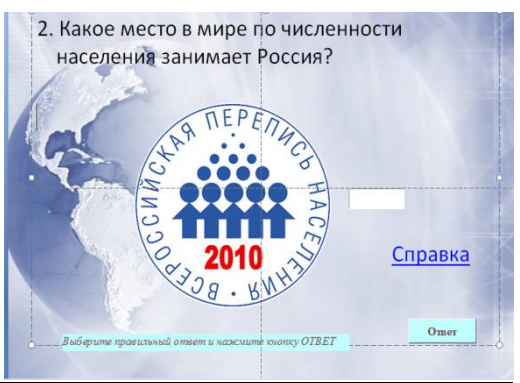

Справочные гиперссылки, прикреплены к управляющим элементам «Справка». В большинстве случаев, это гиперссылки на электронные образовательные ресурсы сети Интернет для географии. В некоторых случаях используются ссылки на Википедию или обращение к поисковым системам, например, Google.com.

Справочные ссылки на термины и определения открываются непосредственно на слайде. Если справочные данные имеют объемный вид таблицы или длинного теста, то ссылки даются на адрес соответствующего файла. Например:

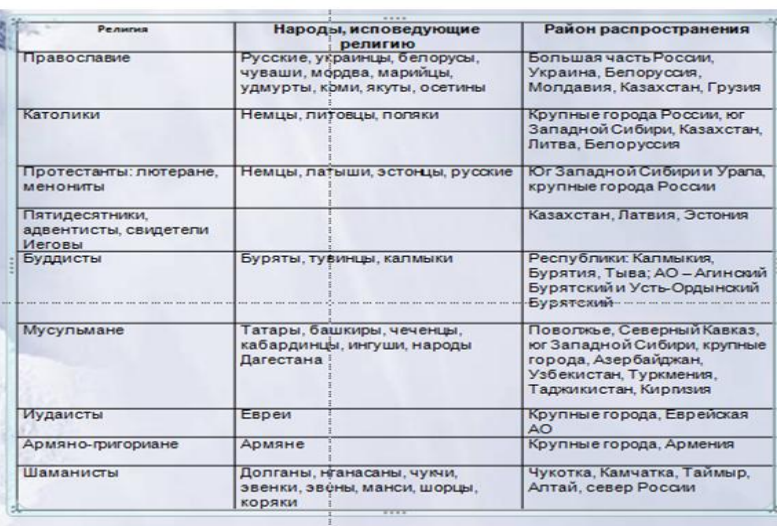

#### C:\18школа\Хасанова\Slide6.docx¶

#### **6. Возможность учителю редактировать тестовые задания для повторного контроля знаний с другим вариантом теста.**

В данной презентации учитель может корректировать как содержание вопросов, таки содержание макросов. Если тест выполнен с неудовлетворительной оценкой, то ученик должен проанализировать свои ошибки с помощью справочных гиперссылок. В этом режиме кнопки «Ответ» заблокированы, т.е. он может посмотреть, но не исправить ошибки. Для исправления ошибок ему будет предложен другой, подобный по содержанию и по трудности, тест.

Чтобы не плодить большое число файлов презентации, учитель имеет список вопросов и соответствующих им оценок для 5-10 вариантов теста. В настоящее время редактирование презентации выполняется вручную. Предполагается в рамках этой задачи разработать сервисную программу для ввода данных в презентацию.

В качестве перспективы развития можно разработать задания для учащихся с тем, чтобы каждый ученик разработал 1 слайд по данной тематике, включая

- Формулировку вопроса и ответа с оценкой;
- Иллюстративный материал;
- Управляющие элементы, макросы к ним;
- $\bullet$ Справочные гиперссылки.

#### *Заключение*

Интерактивная презентация была опробована на уроках географии в 9 классе ГБОУ СОШ №18. Опробование показало, что данное направление работы весьма перспективно.

#### **Список литературы**

- 1. Комаровский А.Н.Расширение образовательных возможностей MS PowerPoint «Информатика» № 4 / 2011
- 2. Комаровский А.Н. Разработка шаблона для подготовки тестов в MS PowerPoint.»Информатика» № 20 / 2009.
- 3. <http://www.alleng.ru/edu/geogr2.htm>
- 4. <http://www.examen.ru/add/gia/gia-po-geografii>